# **Using shifter to run tensorflow 1.12 on Blue Waters**

Compiling [TensorFlow](https://www.tensorflow.org/) can be non-trivial in particular on a system not directly supported like Blue Waters. There are a number of challenges that one faces:

- **TensorFlow requires a number of [prerequisites](https://www.tensorflow.org/install/source) to be installed, which themselves are not trivial to install**
- TensorFlow requires a newer version of glibc than may be installed on Blue Waters
- TensorFlow's [build system](https://bazel.build/) is somewhat unusual and not well supported on Blue Waters
- Binary packages cannot be used since they use [CPU instructions](https://www.tensorflow.org/install/source#configuration_options) not supported by Blue Waters' CPUs

There are however decent [instructions](https://www.tensorflow.org/install/source) on how to compile TensorFlow on Ubuntu 16.04 LTS which can be run on Blue Waters inside of [Shifter.](https://bluewaters.ncsa.illinois.edu/shifter) This document contains files and instructions to build TensorFlow using

- [TensorFlow](https://www.tensorflow.org/) 1.12 which is the last version for which Google builds their default binary using CUDA 9.1
- $\bullet$  [cuDNN](https://developer.nvidia.com/cudnn) 7.5
- $\bullet$  [nccl](https://developer.nvidia.com/nccl) 2.4
- mpich and the Cray [MPI-ABI](https://www.mpich.org/abi/) layer

# Using Docker to build the image

Since [Shifter](https://bluewaters.ncsa.illinois.edu/shifter) uses [Docker](https://www.docker.com/) images you will need to install Docker on a machine where you have sufficient privileges to run the docker daemon (usually this means that you can become root).

# Downloading binary codes

NVIDIA requires that one registers before downloading [CUDA](https://developer.nvidia.com/cuda-91-download-archive?target_os=Linux&target_arch=x86_64&target_distro=Ubuntu&target_version=1604&target_type=runfilelocal), [cuDNN](https://developer.nvidia.com/cudnn) and [nccl](https://developer.nvidia.com/nccl) which makes it impractical to download them as part of an automated build, thus the first step is to download cuda\_9.1.85.2\_linux, cuda\_9.1.85.1\_linux, cuda\_9.1.85.3\_linux, cuda\_9.1.85\_387.26\_linux, cudnn-9.0-linux-x64-v7.5.0.56.tgz and nccl-repo-ubuntu1604-2.4.2-ga-cuda9.0\_1-1\_amd64.deb from the NVIDIA servers.

# Installing CUDA drivers and NVIDIA software

NIVIDIA's software is large enough that it is worthwhile to build a [temporary image](https://docs.docker.com/develop/develop-images/multistage-build/) to install it which we then pilfer for the interesting files afterwards:

### **NVIDIA software**

```
# Distributed under the MIT License.
# See LICENSE.txt for details.
 FROM ubuntu:16.04 as intermediate
 COPY cudnn-9.0-linux-x64-v7.5.0.56.tgz nccl-repo-ubuntu1604-2.4.2-ga-cuda9.0_1-1_amd64.deb cuda_9.1.85*_linux 
/\text{t.mp}/ RUN apt-get update -y && \
   apt-get install -y curl build-essential && \
   apt-get clean
# NVidia's deb packages put files in places where tensorflow does not find them, fix this manually
RUN cd /tmp && \
    ( test -r cuda_9.1.85_387.26_linux || \
      curl -L -O https://developer.nvidia.com/compute/cuda/9.1/Prod/local_installers/cuda_9.1.85_387.26_linux ) 
\lambda aa
   ( test -r cuda 9.1.85.1 linux || \ \rangle curl -L -O https://developer.nvidia.com/compute/cuda/9.1/Prod/patches/1/cuda_9.1.85.1_linux ) && \
   ( test -r cuda_9.1.85.2_linux || \
     curl -L -O https://developer.nvidia.com/compute/cuda/9.1/Prod/patches/2/cuda_9.1.85.2_linux ) && \
    ( test -r cuda_9.1.85.3_linux || \
    curl -L -O https://developer.nvidia.com/compute/cuda/9.1/Prod/patches/3/cuda 9.1.85.3 linux ) && \
   bash ./cuda_9.1.85_387.26_linux --toolkit --override --silent && \
   bash ./cuda_9.1.85.1_linux --silent --accept-eula && \
  bash ./cuda_9.1.85.2_linux --silent --accept-eula && \backslashbash ./cuda 9.1.85.3 linux --silent --accept-eula && \
   rm cuda_9.1.85_387.26_linux cuda_9.1.85.?_linux && \
  apt-get install -y ./nccl-repo-ubuntu1604-2.4.2-ga-cuda9.0_1-1_amd64.deb && \
   apt-get update -y && \
  apt-get install -y --allow-unauthenticated libnccl2=2.4.2-1+cuda9.0 libnccl-dev=2.4.2-1+cuda9.0 && \
   mv /usr/lib/x86_64-linux-gnu/libnccl.* /usr/local/cuda/lib64 && \
   mv /usr/include/nccl.h /usr/local/cuda/include && \
   apt-get remove -y nccl-repo-ubuntu1604-2.4.2-ga-cuda9.0 && \
   apt-get clean && \
  rm nccl-repo-ubuntu1604-2.4.2-ga-cuda9.0 1-1 amd64.deb && \
   tar xvf cudnn-9.0-linux-x64-v7.5.0.56.tgz && \
   cp -a cuda/include/cudnn.h /usr/local/cuda/include && \
   cp -a cuda/lib64/libcudnn* /usr/local/cuda/lib64/ && \
   chmod a+r /usr/local/cuda/include/cudnn.h && \
   rm -r cudnn-9.0-linux-x64-v7.5.0.56.tgz cuda
```
there is nothing very special in here, other than the script accepting most of the driver and CUDA files (which are freely downloadable but large) as either being already present on the host or downloadable. The Docker file moves everything to /usr/local/cuda including the nccl and cuDN files which makes it easier to pilfer them later. Note that the CUDA version matches exactly the one installed on Blue Waters. This is not required but helpful if one wants to compile in the container but then use Blue Waters' system CUDA.

# Installing TensorFlow prerequisites

The second part of the Docker file downloads and installs everything else required to build TensorFlow. Note that we will not build TensorFlow on the host used to prepare the Docker image. Instead we will use the image to compile TensorFlow on Blue Waters taking advantage of gcc's -march=native flag to use optimized instructions.

#### **TensorFlow build prerequisites**

```
FROM ubuntu:16.04
# CUDA is not compatible with gcc 6 by default, BW gcc 6.3 has a fix but that
# does not help us, plus there's no gcc-6 for xenial
RUN apt-get update -y && \
    apt-get install -y --no-install-recommends \
                       qcc-4.9 q++-4.9 qfortran-4.9 libopenblas-base build-essential zsh \ mpich2? libmpich2?-dev libhugetlbfs-dev nvidia-modprobe && \
     apt-get clean && \
    mkdir -p /opt/cray /work
# /usr/bin/python is a symlink to python2 on xenial, but since I do not install
# python-minimal I am missing that link
RUN apt-get update -y && \
   apt-get install -y --no-install-recommends curl git unzip openjdk-8-jdk libcurl3-dev \
     python3-dev python3-numpy python3-pip python3-virtualenv python3-setuptools python3-six python3-mock swig 
python3-wheel && \
  apt-get clean && \
  ln -s python3 /usr/bin/python
# it should be possible to avoid installing any CUDA and just use blue waters
# as long as nothing depends on it, though cudnn may not be present on BW
# Tensorflow expects to find libmpi.so in MPI_HOME but mpich names this libmpich.so
COPY --from=intermediate /usr/local/ /usr/local/
RUN echo "/usr/local/cuda/lib64" > /etc/ld.so.conf.d/cuda.conf && \
  echo "/usr/local/cuda/lib64/stubs" >> /etc/ld.so.conf.d/cuda.conf && \
   ln -s libcuda.so /usr/local/cuda/lib64/stubs/libcuda.so.1 && \
  ln -s /usr/lib/libmpi.so /usr/lib/mpich/lib/ && \
  ldconfig
RUN pip3 install --no-cache-dir keras_applications==1.0.6 keras_preprocessing==1.0.5 --no-deps
# bazel 0.19.1 will need a bugfix https://github.com/tensorflow/tensorflow/pull/25114/files
# https://github.com/tensorflow/tensorflow/issues/23401
RUN cd /tmp && \
  curl -O -L https://github.com/bazelbuild/bazel/releases/download/0.18.1/bazel-0.18.1-installer-linux-x86_64.
sh 66 \sqrt{ } bash bazel-0.18.1-installer-linux-x86_64.sh && \
  rm bazel-0.18.1-installer-linux-x86_64.sh
RUN pip3 install --no-cache-dir mpi4py==1.
3.1
```
Things to note:

- $\bullet$  we pilfer  $/$ usr $/$ local from the intermediary image so that we are not stuck with (any more) large Docker layers
- we create a mount points /opt/cray and /work which we will later use to inject Cray's custom libraries into the image and as a work area during build respectively
- we install gcc 4.9 since this compiler is supported on BW and by Ubuntu 16.04 LTS and does not have the bug that gcc 6.3 has when vectorizing code for -march=bdver1
- we install MPICH rather than OpenMPI since Cray's MPI stack is based on MPI and is binary API compatible with it
- we needs to fudge some files using symbolic links so that TensorFlow's configure script finds them, namely
	- $\circ$  python
	- $\circ$  libcuda.so  $\circ$  libmpi.so
	-
- add CUDA library paths to 1d.so.conf
- we install mpi4py 1.3.1 mostly because this is the same version as provided by Ubuntu 16.04

# Build the image and push to Dockerhub

Since Shifter expects its images to be on Dockerhub, we now must build and push the image. The Blue Waters [Shifter](https://bluewaters.ncsa.illinois.edu/shifter) page contains instructions on how to use private images instead.

### **building the image**

```
sudo docker build -t $USER/tensorflow:16.04 -f Dockerfile.tensorflow .
sudo docker push $USER/tensorflow:16.04
```
The full Dockerfile can be found [here.](https://wiki.ncsa.illinois.edu/download/attachments/84509162/Dockerfile.tensorflow?version=1&modificationDate=1555344415000&api=v2)

# Compiling TensorFlow on Blue Waters

Using the prepared image we can build TensorFlow on Blue Waters. Please refer to the [Shifter](https://bluewaters.ncsa.illinois.edu/shifter) documentation for generic information on how to use Shifter on Blue Waters. We use an interactive session on an XK node to compile and test TensorFlow:

### **interactive shifter session**

```
qsub -I -l nodes=1:x:ppn=16 -l walltime=3:00:00 -l gres=shifter
module load shifter
shifterimg pull $USER/tensorflow:16.04
```
This will take a while to pull the image from DockerHub and convert it to a Shifter image.

# **Interactive logins to shifter containers** ⋒

TensorFlow's configure script is designed for interactive use. To gain interactive access to the container one can have Shifter start an ssh daemon in it (this is documented in the Blue Waters Shifter [documentation](https://bluewaters.ncsa.illinois.edu/shifter)):

#### **sshd**

```
# note the lowercase -v after UDI to mount volumes
qsub -I -l nodes=1:x:ppn=16 -l walltime=3:00:00 -l gres=shifter -v UDI="$USER/tensorflow:16.04 -v /dev
/shm:/work"
export CRAY_ROOTFS=SHIFTER
aprun -b -n 1 -N 1 -d 16 -cc none /bin/bash -c 'Connect to: $(hostname) ; sleep 86400' &
```
ssh -F \$HOME/.shifter/config nidXXXX

./configure

where nidXXXXX is the name of the compute node output by the aprun command (which sleeps so that the container stays around) and use this to interactively configure TensorFlow.

The alternative method used by me here is to do a scripted build by setting the environment variables that the configure script is looking for. Thus in this example we are using a script to drive the compilation since the interactive configure script cannot be easily used with shifter and aprun due to the lack of a full login capability. The script for the most part follow's [Google's instructions c](https://www.tensorflow.org/install/source)losely.

Since building TensorFlow is quite IO intensive it is best to build it in a RAM disk in /dev/shm on the compute node. To this end we mount the /dev/shm shared memory file system onto the /work directory prepared before.

#### **aprun**

```
# note the uppercase -V option to mount volumes
aprun -b -n 1 -N 1 -d 16 -cc none -- shifter --image=$USER/tensorflow:16.04 -V /dev/shm:/work -- bash $PWD
/compile_tensorflow.sh
```
We first switch to the /work directory and check out the last release of TensorFlow still compatible with CUDA 9.1 (release r1.12):

#### **checkout**

cd /work git clone https://github.com/tensorflow/tensorflow.git cd tensorflow git checkout r1.12

Next, the script has to configure TensorFlow. The settings shown below are based on a mixture of starting from [someone else's work,](https://gist.github.com/PatWie/0c915d5be59a518f934392219ca65c3d) running installation once in a Docker image on my laptop (where I can get a proper terminal more easily) and inspecting the configure.py script.

#### **configure**

# set up env variables so that configure does not actually ask any questions # skeleton from https://gist.github.com/PatWie/0c915d5be59a518f934392219ca65c3d # actual numbers from compiling locally to be able to respond to interactive # prompt, then (mostly) from .tf\_configure.bazelrc export PYTHON\_BIN\_PATH=/usr/bin/python3 export PYTHON\_LIB\_PATH="\$(\$PYTHON\_BIN\_PATH -c 'import site; print(site.getsitepackages()[0])')" export CUDA\_TOOLKIT\_PATH=/usr/local/cuda export CUDNN\_INSTALL\_PATH=/usr/local/cuda-9.1 export NCCL\_INSTALL\_PATH=/usr/local/cuda/lib64 export TF\_NEED\_GCP=0 export TF\_NEED\_CUDA=1 export TF\_CUDA\_VERSION=9.1 export TF\_CUDA\_COMPUTE\_CAPABILITIES=3.5 export TF\_NEED\_IGNITE=0 export TF\_NEED\_ROCM=0 export TF\_NEED\_HDFS=0 export TF\_NEED\_OPENCL=0 export TF\_NEED\_JEMALLOC=1 export TF\_ENABLE\_XLA=0 export TF\_NEED\_VERBS=0 export TF\_CUDA\_CLANG=0 export TF\_CUDNN\_VERSION=7 export TF\_NEED\_MKL=0 export TF\_DOWNLOAD\_MKL=0 export TF\_NEED\_AWS=0 export TF\_NEED\_MPI=1 export MPI\_HOME=/usr/lib/mpich export TF\_NEED\_GDR=0 export TF\_NEED\_S3=0 export TF\_NEED\_OPENCL\_SYCL=0 export TF\_SET\_ANDROID\_WORKSPACE=0 export TF\_NEED\_COMPUTECPP=0 export GCC\_HOST\_COMPILER\_PATH=/usr/bin/gcc export CC\_OPT\_FLAGS="-march=native" export TF\_NEED\_KAFKA=0 export TF\_NEED\_TENSORRT=0 export TF\_NCCL\_VERSION=2 export GCC\_HOST\_COMPILER\_PATH=\$(which gcc) export CC\_OPT\_FLAGS="-march=native" PATH=/usr/local/bin:/usr/bin:/bin:/usr/sbin:/sbin ./configure

At long last we are able to build TensorFlow. Before starting the build process it is advisable though to redirect bazel's cache from \$HOME / . cache to our work directory to keep IO requests away from the (slower) Lustre file system and redirect them to /work (fast since in /dev/shm).

```
# clean up env and PATH to use only data in the container
unset JAVA_HOME SDK_HOME JDK_HOME JAVA_ROOT JAVA_BINDIR
PATH=/usr/local/bin:/usr/bin:/bin:/usr/sbin:/sbin
mkdir -p /work/bazel_cache $HOME/.cache
ln -sf /work/bazel_cache $HOME/.cache/bazel
bazel build --config=opt --config=cuda //tensorflow/tools/pip_package:build_pip_package
./bazel-bin/tensorflow/tools/pip_package/build_pip_package /work/
```
Finally we clean up and copy the produced tensorflow wheel to a safe location.

### **copy**

```
rm $HOME/.cache/bazel
```

```
mkdir -p $PBS_O_WORKDIR/packages/
cp /work/tensorflow-1.12.1-cp35-cp35m-linux_x86_64.whl $PBS_O_WORKDIR/packages/
```
The full compile script as well as a pbs script to submit via qsub can be found [here](https://wiki.ncsa.illinois.edu/download/attachments/84509162/compile_tensorflow.sh?version=1&modificationDate=1555344415000&api=v2) and [here.](https://wiki.ncsa.illinois.edu/download/attachments/84509162/compile_tensorflow.pbs?version=1&modificationDate=1555344415000&api=v2) The final pip wheel file is [tensorflow-1.12.1-cp35-cp35m](https://uofi.box.com/s/ibw6cctggzzsbtwigqsdf4lczr2jvhhr)[linux\\_x86\\_64.whl.](https://uofi.box.com/s/ibw6cctggzzsbtwigqsdf4lczr2jvhhr)

# Installing TensorFlow on Blue Waters

Having successfully built a TensorFlow wheel on Blue Waters it can be installed in a virtualenv spun off from the python3 installation in the container.

### **install tensorflow**

```
mkdir tensorflow
cd tensorflow
/usr/bin/python3 -m virtualenv --system-site-packages --no-download -p /usr/bin/python3 $PWD
source bin/activate
pip3 install numpy==1.13.3 h5py==2.7.1 grpcio==1.8.6
pip3 install ../packages/tensorflow-1.12.1-cp35-cp35m-linux_x86_64.whl
```
These commands need to execute inside the container for example by putting them into a script file install. sh and using aprun:

### **aprun to install wheel**

```
#!/bin/bash
#PBS -l nodes=1:xk:ppn=16
#PBS -l walltime=0:10:0
#PBS -l gres=shifter
cd $PBS_O_WORKDIR
module load shifter
aprun -b -n 1 -N 1 -d 16 -cc none -- shifter --image=rhaas/tensorflow:16.04s -V $(pwd -P):/work -V /dsl/opt
/cray:/opt/cray -- /bin/bash ./install.sh
```
# Test

These tests showcase how to use the container and tensorflow. We will run them using a somewhat more complex invocation of shifter to link the Cray libraries to the container using the /opt/cray mount point. We can obtain a limited interactive shell inside of the container:

## **build**

### **complex aprun**

#!/bin/bash #PBS -l nodes=1:xk:ppn=16 #PBS -l walltime=0:10:0 #PBS -l gres=shifter cd \$PBS\_O\_WORKDIR module load cudatoolkit module unload PrgEnv-cray module load PrgEnv-gnu module load cray-mpich-abi module load shifter export CUDA VISIBLE DEVICES=0 export TF\_LD\_LIBRARY\_PATH="/work/tensorflow/lib:\$(readlink -f /opt/cray/wlm\_detect/default/lib64):\$(readlink -f /opt/cray/nvidia/default/lib64):/usr/local/cuda/lib64:\$LD\_LIBRARY\_PATH:\$CRAY\_LD\_LIBRARY\_PATH" aprun -b -n 1 -N 1 -d 16 -cc none -- shifter --image=rhaas/tensorflow:16.04s -V \$(pwd -P):/work -V /dsl/opt /cray:/opt/cray -- /bin/bash -i

### Here's the breakdown of the settings

- we load the modules to provide cudatoolkit and cray-mpich-abi which requires the use of the GNU compiler environment
- we make the GPU visible using CUDA\_VISIBLE\_DEVICE=0
- we need to capture and extend LD\_LIBRARY\_PATH to include
	- $\circ$  our private lib directory in the virtualenv (more on that later) helper libraries for MPI (wlm\_detect)
		- $\circ$  CUDA
	- $\circ$  the mpich-abi libraries (in CRAY\_LD\_LIBRARY\_PATH)
- the aprun line binds /dsl/opt/cray to /opt/cray in the container using Cray's software directory
- LD\_LIBRARY\_PATH needs to be reset since shifter clears it (it is an setuid executable)
- start an interactive shell in the container (bash  $-i$ )

# Provided tests

I provide a set of simple tests for the setup

- [mpi.c](https://wiki.ncsa.illinois.edu/download/attachments/84509162/mpi.c?version=1&modificationDate=1555344415000&api=v2) which outputs the MPI library identification string
	- newer version of mp4py expose the same functionality in mpi4py.MPI.Get\_library\_version()
- [cuda.c](https://wiki.ncsa.illinois.edu/download/attachments/84509162/cuda.c?version=1&modificationDate=1555344415000&api=v2) which output the CUDA runtime and driver version
- [vecAdd.cu](https://wiki.ncsa.illinois.edu/download/attachments/84509162/vecAdd.cu?version=1&modificationDate=1555344415000&api=v2) which perform a GPU assisted [vector addition](https://www.olcf.ornl.gov/tutorials/cuda-vector-addition/)
- [word2vec.py](https://wiki.ncsa.illinois.edu/download/attachments/84509162/word2vec.py?version=1&modificationDate=1555344415000&api=v2) which is TensorFlow's [word2vec example code](https://github.com/aymericdamien/TensorFlow-Examples/blob/master/examples/2_BasicModels/word2vec.py) ported to python3
- **•** [simpleMPI](https://bluewaters.ncsa.illinois.edu/CUDA) which showcases the use of MPI+CUDA on Blue Waters

# **Compiling the tests**

Codes can be compiled in the container using regular configure/make options giving the libraries in the container as targets:

### **compile examples**

```
cd /work/tests
# query MPI version
/usr/bin/gcc -L/usr/lib/mpich/lib -I/usr/lib/mpich/include mpi.c -o bin/mpi -lmpi
# query CUDA version
/usr/bin/gcc -L/usr/local/cuda/lib64 -L/usr/local/cuda/lib64/stubs -I/usr/local/cuda/include cuda.c -o bin/cuda 
-lcuda -lcudart
# a simple CUDA code
/usr/local/cuda/bin/nvcc vecAdd.cu -o bin/vecAdd
# mixed CUDA+MPI
wget -N https://bluewaters.ncsa.illinois.edu/liferay-content/document-library/Documentation%20Documents
/simpleMPI.h
wget -N https://bluewaters.ncsa.illinois.edu/liferay-content/document-library/Documentation%20Documents
/simpleMPI.cpp
wget -N https://bluewaters.ncsa.illinois.edu/liferay-content/document-library/Documentation%20Documents
/simpleMPI.cu
/usr/bin/g++ -I/usr/lib/mpich/include -o simpleMPI.o -c simpleMPI.cpp
/usr/local/cuda/bin/nvcc -o simpleMPIcuda.o -c simpleMPI.cu
/usr/bin/g++ -L/usr/lib/mpich/lib -L/usr/local/cuda/lib64 -L/usr/local/cuda/lib64/stubs -o bin/simpleMPI 
simpleMPI.o simpleMPIcuda.o -lmpi -lcuda -lcudart
```
which showcases how to use compilers inside of the container and how to pass the required libraries. Using LD\_LIBRARY\_PATH we will redirect the executables to use the "real" libraries at runtime.

# **MPI and CUDA**

These tests show basic properties of MPI and CUDA to verify that indeed we are using Blue Water's MPI stack and CUDA drivers. When compiling MPI code in the container it will link against /usr/lib/mpich/lib/libmpich.so.12 however Cray's compatibility libraries only provide libmpi.so.12 so we fudge this by providing a symbolic link to the correct file using the correct name. Note that  $$MPICH_DIR$  is set by the  $cray-mpich-abi$  module, which needs to be loaded before aprun for this to work.

### **make MPI library visible under expected name**

```
cd /work
ln -s $MPICH_DIR/lib/libmpi.so.12 tensorflow/lib/libmpich.so.12
```
Once done we can run the tests. Without LD\_LIBRARY\_PATH the mpi example will use the container's MPICH library and produce output like this:

# **mpi-MPICH**

```
tests/bin/mpi
MPICH Version: 3.2
MPICH Release date: Wed Nov 11 22:06:48 CST 2015
MPICH Device: ch3:nemesis
MPICH configure: --build=x86_64-linux-gnu --prefix=/usr --includedir=${prefix}/include --mandir=${prefix}
/share/man --infodir=${prefix}/share/info --sysconfdir=/etc --localstatedir=/var --disable-silent-rules --
libdir=${prefix}/lib/x86_64-linux-gnu --libexecdir=${prefix}/lib/x86_64-linux-gnu --disable-maintainer-mode --
disable-dependency-tracking --enable-shared --prefix=/usr --enable-fortran=all --disable-rpath --disable-
wrapper-rpath --sysconfdir=/etc/mpich --libdir=/usr/lib/x86_64-linux-gnu --includedir=/usr/include/mpich --
docdir=/usr/share/doc/mpich --with-hwloc-prefix=system --enable-checkpointing --with-hydra-ckpointlib=blcr 
CPPFLAGS= CFLAGS= CXXFLAGS= FFLAGS= FCFLAGS=
MPICH CC: gcc -g -O2 -fstack-protector-strong -Wformat -Werror=format-security -O2
MPICH CXX: g++ -g -O2 -fstack-protector-strong -Wformat -Werror=format-security -O2
MPICH F77: gfortran -g -O2 -fstack-protector-strong -O2
MPICH FC: gfortran -g -O2 -fstack-protector-strong -O2
```
while with LD LIBRARY PATH set it uses Cray's MPI library:

### **mpi-CRAYMPI**

```
export LD_LIBRARY_PATH=$TF_LD_LIBRARY_PATH
tests/bin/mpi
MPI VERSION : CRAY MPICH version 7.5.0 (ANL base 3.2rc1)
MPI BUILD INFO : Built Fri Oct 21 13:57:53 2016 (git hash 1cb66d6) MT-G
```
Note that in neither case did we use mpirun (or aprun) inside of the container since we already used aprun to start the container.

Similar results can be obtained for CUDA:

### **CUDA**

```
tests/bin/cuda
```
runtime: 9010 driver: 9010

tests/bin/vecAdd

final result: 1.000000

# **simpleMPI**

The simpleMPI tests shows how one can combine MPI and CUDA on Blue Waters. The original example was for "bare metal" Blue Waters but works from inside of containers just as well:

#### **run simpleMPI**

```
#!/bin/bash
#PBS -l nodes=2:xk:ppn=16
#PBS -l walltime=0:30:0
#PBS -l gres=shifter
cd $PBS_O_WORKDIR
module load cudatoolkit
module unload PrgEnv-cray
module load PrgEnv-gnu
module load cray-mpich-abi
module load shifter
export CUDA_VISIBLE_DEVICES=0
TF_LD_LIBRARY_PATH="/work/tensorflow/lib:$(readlink -f /opt/cray/wlm_detect/default/lib64):$(readlink -f /opt
/cray/nvidia/default/lib64):/usr/local/cuda/lib64:$LD_LIBRARY_PATH:$CRAY_LD_LIBRARY_PATH"
NODES=$(sort -u $PBS_NODEFILE | wc -l)
aprun -b -n $NODES -N 1 -d 16 -cc none -- shifter --image=rhaas/tensorflow:16.04s -V $(pwd -P):/work -V /dsl/opt
/cray:/opt/cray -- bash -c "LD_LIBRARY_PATH=$TF_LD_LIBRARY_PATH tests/bin/simpleMPI"
```
which also showcases how to use more than 1 MPI rank. Note that this use of shifter is limited to 1 MPI rank per node which is usually what you want to do for GPU accelerated code. Please see the [Shifter documentation](https://bluewaters.ncsa.illinois.edu/shifter) for how to start multiple MPI ranks per node. Output of the simpleMPI test is

### **simpleMPI output**

```
Running on 2 nodes
Average of square roots is: 0.667279
PASSED
```
# **Scripts to compile and run the tests**

- [compile\\_tests.sh](https://wiki.ncsa.illinois.edu/download/attachments/84509162/compile_tests.sh?version=1&modificationDate=1555344415000&api=v2) compiles all tests from within a job [compile\\_tests.pbs](https://wiki.ncsa.illinois.edu/download/attachments/84509162/compile_tests.pbs?version=2&modificationDate=1612807650000&api=v2)
- [run\\_tests.pbs](https://wiki.ncsa.illinois.edu/download/attachments/84509162/run_tests.pbs?version=2&modificationDate=1612807650000&api=v2) and [run\\_tests.sh](https://wiki.ncsa.illinois.edu/download/attachments/84509162/run_tests.sh?version=1&modificationDate=1555344415000&api=v2) run all basic tests
- [simpleMPI.pbs](https://wiki.ncsa.illinois.edu/download/attachments/84509162/simpleMPI.pbs?version=2&modificationDate=1612807650000&api=v2) runs the simpleMPI CUDA test on 2 nodes

# TensorFlow example

As a final example we will run the word2vec.py TensorFlow example using Shifter on a single BW GPU node. Extensions to using multiple nodes using e. g. the [Cray Machine Learning plugin](https://www.cray.com/blog/deep-learning-cray-distributed-training-framework/) or [Horovod](https://github.com/horovod/horovod) are left as exercises to the reader. The qsub script is almost the same as for the basic tests with the only change being that LD\_LIBRARY\_PATH is immediately set up

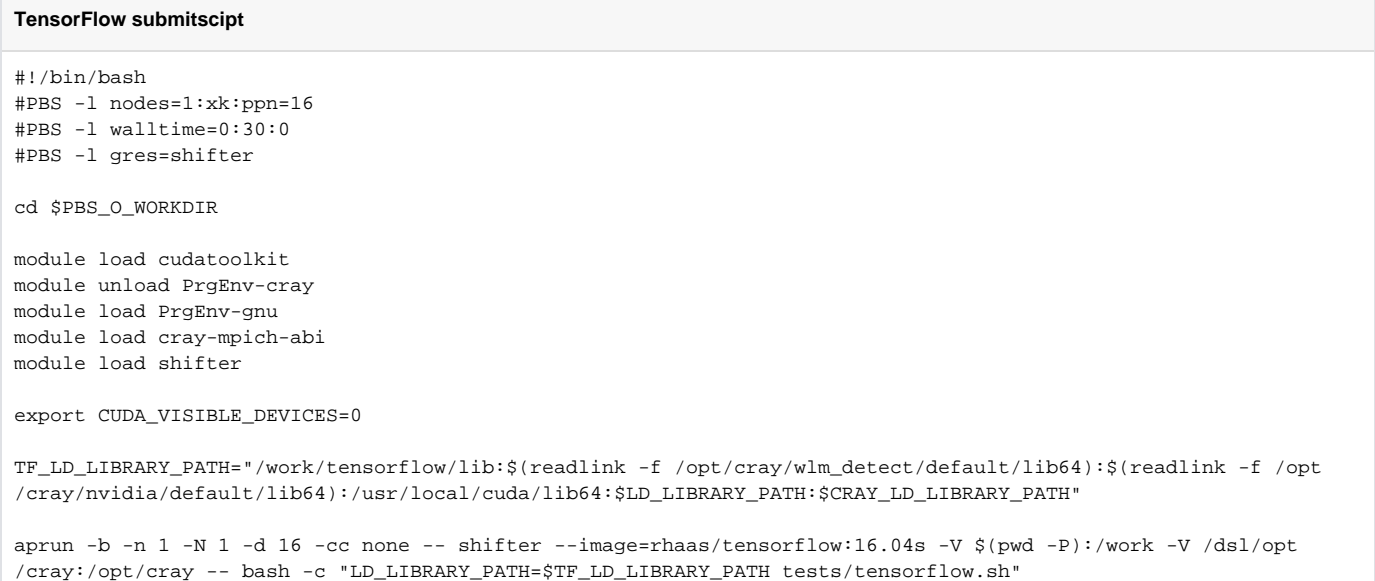

#### with the call to TensorFlow wrapped into a shell script

**TensorFlow invocation script** #!/bin/bash source /work/tensorflow/bin/activate export PYTHONIOENCODING=utf8 python3 -u tests/word2vec.py | tee word2vec.log

to activate the python virtualenv and set up IO encoding for python3. This is actually fairly slow even when using a GPU, and also does not make good use of the GPU (most likely b/c I did nothing to optimize the example).

### **word2vec output**

Words count: 17005207 Unique words: 253854 Vocabulary size: 47135 Most common words: [('UNK', 444176), ('the', 1061396), ('of', 593677), ('and', 416629), ('one', 411764), ('in', 372201), ('a', 325873), ('to', 316376), ('zero', 264975), ('nine', 250430)] 2019-04-09 18:22:45.306922: I tensorflow/core/common\_runtime/gpu/gpu\_device.cc:1432] Found device 0 with properties: name: Tesla K20X major: 3 minor: 5 memoryClockRate(GHz): 0.732 pciBusID: 0000:02:00.0 totalMemory: 5.57GiB freeMemory: 5.49GiB 2019-04-09 18:22:45.323894: I tensorflow/core/common\_runtime/gpu/gpu\_device.cc:1511] Adding visible gpu devices: 0 2019-04-09 18:22:49.634866: I tensorflow/core/common\_runtime/gpu/gpu\_device.cc:982] Device interconnect StreamExecutor with strength 1 edge matrix: 2019-04-09 18:22:49.637807: I tensorflow/core/common\_runtime/gpu/gpu\_device.cc:988] 0 2019-04-09 18:22:49.637834: I tensorflow/core/common\_runtime/gpu/gpu\_device.cc:1001] 0: N 2019-04-09 18:22:49.643831: I tensorflow/core/common\_runtime/gpu/gpu\_device.cc:1115] Created TensorFlow device ( /job:localhost/replica:0/task:0/device:GPU:0 with 5278 MB memory) -> physical GPU (device: 0, name: Tesla K20X, pci bus id: 0000:02:00.0, compute capability: 3.5) Step 1, Average Loss= 540.6105 Evaluation... "five" nearest neighbors: evening, routine, kinds, toole, deliberate, cahn, headline, hummer, "of" nearest neighbors: fraught, unsolvable, pinpoint, ceases, locales, gladiator, taff, ie, "going" nearest neighbors: slur, synchronised, narrowly, abkhaz, yana, wheatstone, oktoberfest, alces, "hardware" nearest neighbors: atp, burned, foul, diodes, buffering, bhaskara, signifier, spinach, "american" nearest neighbors: lambeth, minimising, technically, adornment, literals, infibulation, legionary, micrometer, "britain" nearest neighbors: infants, priori, lula, shapeshifting, cesare, dedications, consecrated, matisse, Step 10000, Average Loss= 198.3677 Step 20000, Average Loss= 93.5416 Step 30000, Average Loss= 64.8307 Step 40000, Average Loss= 50.8407 Step 50000, Average Loss= 41.2500 Step 60000, Average Loss= 36.2364 Step 70000, Average Loss= 31.8867 Step 80000, Average Loss= 29.4877 Step 90000, Average Loss= 27.3099 Step 100000, Average Loss= 24.7121 Step 110000, Average Loss= 23.3436 Step 120000, Average Loss= 21.1763 Step 130000, Average Loss= 20.4042 Step 140000, Average Loss= 19.2406 Step 150000, Average Loss= 18.7244 Step 160000, Average Loss= 17.6856 Step 170000, Average Loss= 16.8901 Step 180000, Average Loss= 16.3079 Step 190000, Average Loss= 15.4208 Step 200000, Average Loss= 14.5649 Evaluation... "five" nearest neighbors: four, three, seven, eight, six, two, nine, zero, "of" nearest neighbors: the, first, were, a, as, was, with, from, "going" nearest neighbors: it, was, used, be, been, is, known, system, "hardware" nearest neighbors: sets, location, april, pre, three, five, arabic, four, "american" nearest neighbors: UNK, and, about, s, in, when, first, from, "britain" nearest neighbors: called, been, such, are, other, a, however, usually,  $\lceil \cdot \cdot \rceil$ 

with the full output available [here](https://wiki.ncsa.illinois.edu/download/attachments/84509162/word2vec.log?version=1&modificationDate=1555344415000&api=v2).

# Combined archive of all scripts

All scripts and code fragments shown can be downloaded [here](https://wiki.ncsa.illinois.edu/download/attachments/84509162/tensorflow.zip?version=1&modificationDate=1555344415000&api=v2) and the pip wheel file from [tensorflow-1.12.1-cp35-cp35m-linux\\_x86\\_64.whl.](https://uofi.box.com/s/ibw6cctggzzsbtwigqsdf4lczr2jvhhr)